IBM Cúram Social Program Management

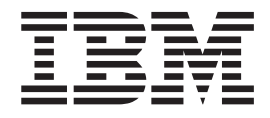

# handbuch Cúram Case Audits

*Version 6.0.4*

IBM Cúram Social Program Management

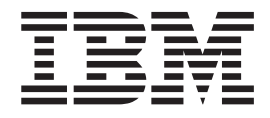

# handbuch Cúram Case Audits

*Version 6.0.4*

#### **Hinweis**

Vor Verwendung dieser Informationen und des darin beschriebenen Produkts sollten die Informationen in ["Bemerkungen"](#page-32-0) [auf Seite 23](#page-32-0) gelesen werden.

Diese Ausgabe bezieht sich auf IBM Cúram Social Program Management v6.0.4 und alle nachfolgenden Releases, sofern nicht anderweitig in neuen Auusgaben angegeben.

# **Inhaltsverzeichnis**

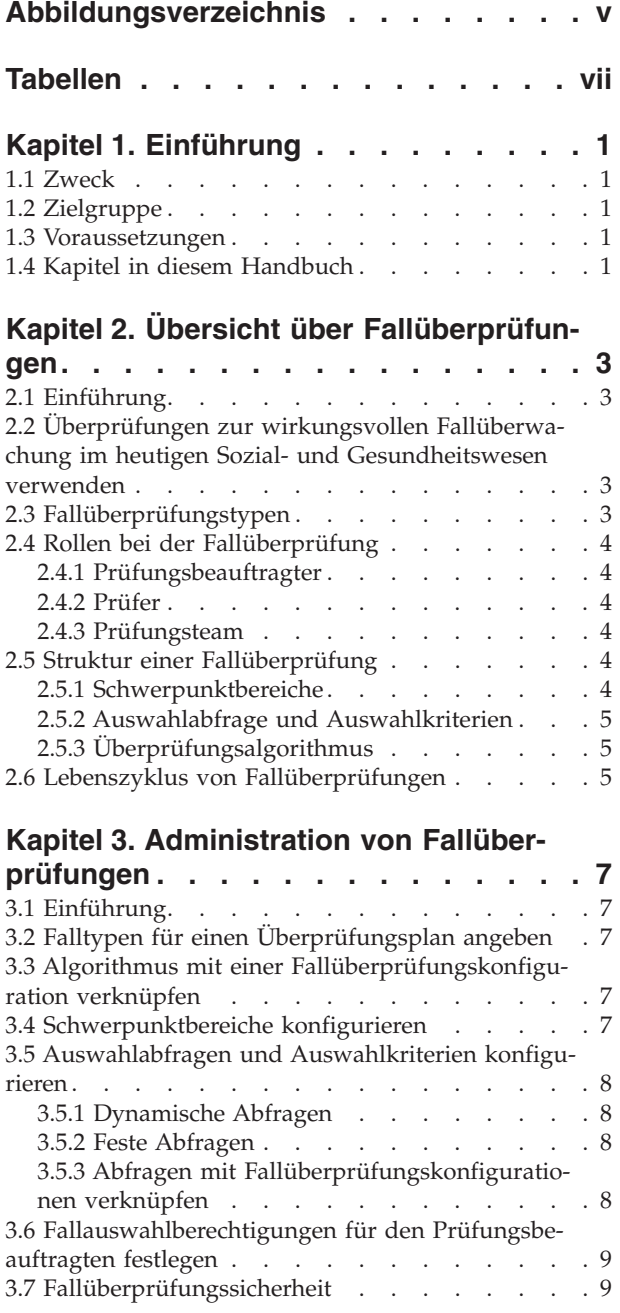

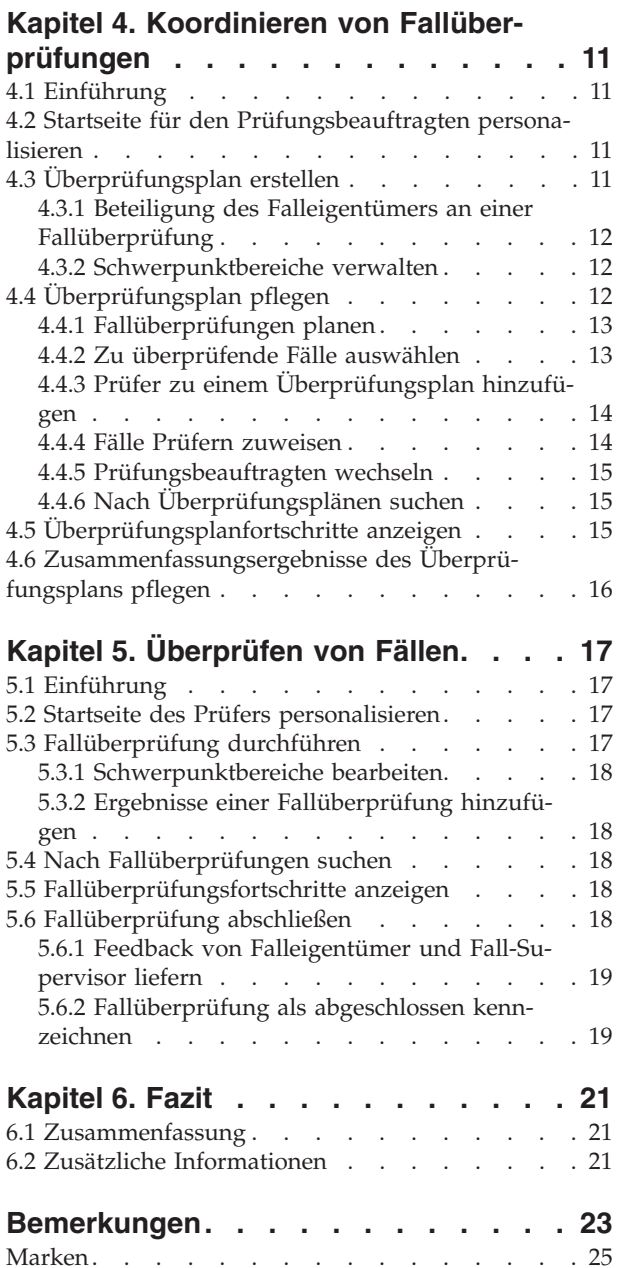

<span id="page-6-0"></span>**Abbildungsverzeichnis**

# <span id="page-8-0"></span>**Tabellen**

- [1. Beteiligung des Falleigentümers und Supervi](#page-21-0)[sors an einer Fallüberprüfung](#page-21-0) . . . . . . [12](#page-21-0)
- [2. Benutzerbeteiligung bei einer Fallüberprüfung 19](#page-28-0)

## <span id="page-10-0"></span>**Kapitel 1. Einführung**

### **1.1 Zweck**

In diesem Handbuch werden die verschiedenen Fallüberprüfungen definiert. Außerdem wird die Verarbeitung von Fallüberprüfungen in einer allgemeinen Übersicht dargestellt. Mit diesem Handbuch werden dem Leser Grundkenntnisse darüber vermittelt, wie Fallüberprüfungen verwendet werden, um die Erbringung der Leistungen und Services der Organisation zu überwachen. Außerdem werden die zur Durchführung von Fallüberprüfungen erforderlichen Arbeitsschritte erläutert.

Damit diese Konzepte vollständig verstanden werden, sollte das gesamte Handbuch gelesen werden. Dieses Handbuch ist nicht als Schulungs- oder Benutzerhandbuch gedacht.

### **1.2 Zielgruppe**

Dieses Handbuch ist für die Geschäftsanalysten der Organisation gedacht. Es wird angenommen, dass diese Zielgruppe die Geschäftsanforderungen der Organisation am besten kennt. Leser benötigen keine Vorkenntnisse der Anwendung.

#### **1.3 Voraussetzungen**

Dem Leser müssen die grundlegenden Konzepte des Managements von Sozialdiensten und -behörden vertraut sein. Er sollte insbesondere die Methoden kennen, mit denen die Organisation Leistungen und Services für Kunden bereitstellt.

Zum besseren Verständnis der in diesem Handbuch beschriebenen Themen sollte der Leser zuvor das Cúram-Handbuch zur Verwaltung integrierter Fälle gelesen haben.

#### **1.4 Kapitel in diesem Handbuch**

In der folgenden Liste werden die Kapitel dieses Handbuchs beschrieben:

#### **Übersicht über Fallüberprüfungen**

In diesem Kapitel erhalten Sie eine Einführung in den Fallüberprüfungsprozess. Dabei werden die wichtigsten Aufgaben bei einer Fallüberprüfung beschrieben und der Lebenszyklus der Fallüberprüfungen in einer allgemeinen Übersicht beschrieben.

#### **Administration von Fallüberprüfungen**

In diesem Kapitel erhalten Sie einen Überblick über die Einstellungen, die für Fallüberprüfungen im Rahmen der Anwendungsadministration konfiguriert werden können.

#### **Koordinieren von Fallüberprüfungen**

In diesem Kapitel erhalten Sie einen Überblick über den Überprüfungsplan, den ein Prüfungsbeauftragter verwendet, um den Fallüberprüfungsprozess zu verwalten.

#### **Überprüfen von Fällen**

In diesem Kapitel wird der Fallüberprüfungsprozess aus der Sicht eines Prüfers beschrieben. Dabei geht es um die Untersuchung von Schwerpunktbereichen, das Hinzufügen von Ergebnissen und das Erhalten von Feedback zu abgeschlossenen Überprüfungen.

# <span id="page-12-0"></span>**Kapitel 2. Übersicht über Fallüberprüfungen**

### **2.1 Einführung**

In diesem Kapitel erhalten Sie eine Übersicht über die Fallüberprüfungsfunktionen. Die Erbringung von Leistungen und Services für die Kunden einer Organisation wird über Fälle verwaltet. Fallüberprüfungen werden verwendet, um die Erbringung von Leistungen und Services für die Kunden zu überwachen.

Es gibt zwei Haupttypen von Fallüberprüfungen: quantitative und qualitative Überprüfungen. Quantitative Überprüfungen werden im Allgemeinen verwendet, um die Einhaltung von Vorschriften und Richtlinien zu bewerten, während qualitative Überprüfungen von einem Prüfer für Fälle durchgeführt werden, um Fallergebnisse einzuschätzen und zu bewerten.

Fallüberprüfungen konzentrieren sich auf die Bewertung verschiedener Bereiche der Fallverwaltung. Diese Schwerpunktbereiche sind die Aspekte eines Falls, die von den Prüfern zu untersuchen sind. Die Auswahl der zu überprüfenden Fälle erfolgt in der Regel durch Erzeugung einer zufälligen Liste von Fällen. Auswahlabfragen werden verwendet, um eine zufällige Liste von Fällen auf der Basis bestimmter Auswahlkriterien zu erzeugen.

Die an der Fallüberprüfung Beteiligten übernehmen eine Reihe verschiedener Rollen. Dies ist die Rolle des Prüfungsbeauftragten, die des Prüfers und die des Mitglieds eines Prüfungsteams. Diese Rollen werden in den folgenden Abschnitten beschrieben.

### **2.2 Überprüfungen zur wirkungsvollen Fallüberwachung im heutigen Sozial- und Gesundheitswesen verwenden**

Bei einer Fallüberprüfung handelt es sich um eine Untersuchung oder Bewertung eines Falls. In der Vergangenheit wurden Fallüberprüfungen durchgeführt, um zu überwachen, inwieweit Richtlinien und Vorschriften eingehalten werden, und um entsprechende Berichte zu erstellen. Heute sammeln und bewerten viele Organisationen neben Daten zur Überwachung der Einhaltung der Vorschriften weitere Informationen zu Qualität, Praxis und Ergebnissen. Dies unterstützt sie bei der Bewertung der Leistung von Behörden. Zudem bekommen Organisationen dadurch die Möglichkeit, Entscheidungen dazu zu treffen, wie die Leistung verbessert werden kann, um so positive Veränderungen von Richtlinien und Fallpraxis zu bewirken. Diese neuen Ansätze gehen sehr viel weiter als die herkömmliche Bewertung der Einhaltung von Vorschriften und Richtlinien. Häufig werden auch Fallbearbeiter und Supervisoren einbezogen, die Feedback zu den von den Prüfern festgestellten Ergebnissen liefern können.

### **2.3 Fallüberprüfungstypen**

Es gibt zwei Haupttypen von Fallüberprüfungen, die durchgeführt werden können. Diese Typen sind quantitative und qualitative Überprüfungen.

#### **Quantitative Überprüfung**

Eine quantitative Überprüfung ist eine Überprüfung, bei der die Einhaltung von Vorschriften und Richtlinien bewertet wird. Sie basiert auf den verfügbaren Falldaten. Eine Überprüfung kann beispielsweise für die Zwecke einer Einhaltungsprüfung durchgeführt werden, um sicherzustellen, dass ein Haushalt die richtige Zuteilung an Lebensmittelmarken bekommt (Überprüfung der Einhaltung der Vorschriften auf Bundesebene).

#### **Qualitative Überprüfung**

Eine qualitative Überprüfung ist eine Überprüfung, bei der die Fallergebnisse beurteilt werden. Sie basiert auf der Bewertung der Fallinformationen durch einen Prüfer. Sie kann Interviews mit Familien und sonstigen am Fall beteiligten Parteien umfassen. Dieser Typ Fallüberprüfung kann

<span id="page-13-0"></span>stärker an die Bedürfnisse angepasst werden. Der Schwerpunkt der Überprüfung kann abhängig von den Ergebnissen einer quantitativen Überprüfung sein. Dieser Typ Fallüberprüfung stellt auch eine Möglichkeit zur Leistungsmessung der Bearbeiter dar. So kann beispielsweise eine Qualitätssicherungsprüfung von einer Behörde durchgeführt werden, um die Effektivität der Abgabe von Lebensmittelmarken zu bewerten, mit dem Schwerpunkt auf der Prüfung der Einhaltung der für die Maßnahmen vorgegebenen zeitlichen Fristen und der Durchführung der Verifizierungen.

Einige Fallüberprüfungen können eine Kombination aus quantitativen und qualitativen Elementen umfassen.

### **2.4 Rollen bei der Fallüberprüfung**

Es gibt zwei Rollen bei einer Fallüberprüfung, die durch verschiedene Mitglieder der Organisation ausgefüllt werden: die Rolle des Prüfungsbeauftragten und die des Prüfers. Benutzer können auch gleichzeitig die Rolle des Prüfungsbeauftragten und des Prüfers übernehmen.

### **2.4.1 Prüfungsbeauftragter**

Ein Prüfungsbeauftragter ist verantwortlich für die Verwaltung und Pflege des Überprüfungsprozesses. Er kann auch zur Überprüfung einzelner Fälle beitragen. Ein Prüfungsbeauftragter erstellt einen Überprüfungsplan, in dem den Zweck der Überprüfung, die wichtigsten Schwerpunktbereiche und der Zeitplan der Überprüfung festgehalten werden. Der Prüfungsbeauftragte erstellt auch eine Liste der zu prüfenden Fälle, weist die Fälle zur Überprüfung zu und stellt zusammenfassende Ergebnisse für den Überprüfungsplan insgesamt bereit. Prüfungsbeauftragte können Fallinformationen für die zu überprüfenden Fälle in einem Überprüfungsplan anzeigen, den sie erstellt haben. Sie können jedoch auch Informationen für alle Fallüberprüfungen anzeigen, die ihnen einzeln zur Überprüfung zugewiesen wurden. Prüfungsbeauftragte können einen Überprüfungsplan nur für die Falltypen erstellen, die in ihre Geschäftsfunktion fallen. So kann ein Prüfungsbeauftragter beispielsweise einen Überprüfungsplan für Überprüfungsfalltypen im Bereich des Kinderfürsorgeprogramms erstellen, jedoch nicht für Falltypen im Bereich des Einkommensbeihilfeprogramms.

#### **2.4.2 Prüfer**

Ein Prüfer ist verantwortlich für die Untersuchung und Bewertung bestimmter Falldatensätze, die ihm zugewiesen wurden. Er ist verantwortlich für die Bereitstellung zusammenfassender Ergebnisse zu seinen jeweiligen Fallüberprüfungen und für die Prüfung von Feedback, das er von den Fallbearbeitern und Supervisoren bekommt. Prüfer können Fallinformationen für die Fälle anzeigen, die ihnen zugewiesen wurden.

Prüfer können nur mit der Überprüfung der Falltypen beauftragt werden, die in ihren jeweiligen Geschäftsbereich fallen. So können beispielsweise Fälle aus der Kinderfürsorge, die überprüft werden müssen, nur einem Prüfer zugewiesen werden, der im Bereich des Kinderfürsorgeprogramms arbeitet.

### **2.4.3 Prüfungsteam**

Prüfer können auch in einem Prüfungsteam zusammenarbeiten. Ein Prüfungsteam repräsentiert einen oder mehrere Prüfer, die verantwortlich für die gemeinsame Untersuchung und Bewertung bestimmter Falldatensätze sind. Überprüfungen können einem Prüfungsteam oder einem einzelnen Prüfer zugewiesen werden.

### **2.5 Struktur einer Fallüberprüfung**

### **2.5.1 Schwerpunktbereiche**

Schwerpunktbereiche sind die Aspekte oder speziellen Bereiche eines Falls, die ein Prüfer bei der Durchführung einer Überprüfung untersucht. Die für die Untersuchung im Rahmen einer Fallüberprüfung verfügbaren Schwerpunktbereiche werden in der Administrationsanwendung für den Typ der durchzufüh<span id="page-14-0"></span>renden Fallüberprüfung festgelegt. Der Prüfungsbeauftragte kann dann beim Erstellen des Überprüfungsplans so viele Schwerpunktbereiche auswählen, wie für die durchgeführte spezielle Überprüfung angemessen sind. Ein Prüfer muss die ausgewählten Schwerpunktbereiche bei der Durchführung einer Fallüberprüfung und der Bewertung eines bestimmten Falls bearbeiten.

#### **2.5.2 Auswahlabfrage und Auswahlkriterien**

Eine Auswahlabfrage wird verwendet, um eine zufällige Stichprobe von Fällen zu generieren. Sie enthält die Auswahlkriterien, die zur Erzeugung der zufälligen Listen von Fällen verwendet werden. Zwei Typen von Auswahlabfragen können verwendet werden. Eine dynamische Abfrage bietet Flexibilität, da sie dem Prüfungsbeauftragten die Eingabe von Auswahlkriterien wie Fallstatus und Datumsbereich des Fallstarts erlaubt. Diese Auswahlkriterien werden dann zur Erzeugung einer Liste von Fällen verwendet.

Bei einer festen Abfrage wird ein vordefinierter Satz von Auswahlkriterien bereitgestellt. Wenn eine feste Abfrage zum Erstellen einer zufälligen Stichprobe von Fällen innerhalb eines Überprüfungsplans verwendet wird, muss der Prüfungsbeauftragte keine Auswahlkriterien eingeben.

### **2.5.3 Überprüfungsalgorithmus**

Ein Überprüfungsalgorithmus ist die Methode oder Funktion, die das System ausführt, um eine zufällige Stichprobe von Fällen auf der Basis der durch den Benutzer angegebenen Auswahlkriterien zu generieren. Ein Musteralgorithmus wird geliefert, der einen Startpunkt und ein Intervall zur Bestimmung der Liste von Fällen verwendet, die in die Fallüberprüfung aufgenommen werden sollen. Eine Organisation kann auch eigene Algorithmen nach Bedarf definieren, die für die Überprüfung verschiedener Falltypen verwendet werden sollen.

### **2.6 Lebenszyklus von Fallüberprüfungen**

Allgemein betrachtet umfasst der Prozess der Fallüberprüfung die folgenden Schritte:

#### **Plan erstellen**

Der Prüfungsbeauftragte erstellt einen Plan, in dem der erwartete Bereich, die Ziele und die Durchführung der Überprüfung definiert werden. Der Überprüfungsplan wird anschließend durch einen Zeitplan ergänzt, und es werden dem Plan Prüfer zugewiesen.

#### **Fallbeispielliste erzeugen**

Eine Liste von Fällen, die überprüft werden sollen, kann nach dem Zufallsprinzip oder alternativ durch manuelle Auswahl erzeugt werden.

#### **Prüfer zuweisen**

Sobald dem Plan eine Liste von Fällen hinzugefügt wurde, werden jedem einzelnen Fall Prüfer für die Überprüfung zugewiesen.

#### **Überprüfungsergebnisse aufzeichnen**

Die Prüfer dokumentieren ihre Ergebnisse für die einzelnen Schwerpunktbereiche, die im Überprüfungsplan aufgeführt sind.

#### **Zusammenfassungsergebnisse und Empfehlungen aufzeichnen**

Sobald alle mit dem Überprüfungsplan verknüpften Fälle überprüft wurden und Feedback dazu eingegangen ist, geht der Prüfungsbeauftragte die Dokumentation durch und erstellt die Zusammenfassungsergebnisse, in denen alle Empfehlungen und erforderlichen Aktionen detailliert dargestellt sind.

# <span id="page-16-0"></span>**Kapitel 3. Administration von Fallüberprüfungen**

### **3.1 Einführung**

In diesem Kapitel werden die Administrationsoptionen beschrieben, die für Fallüberprüfungen verfügbar sind. Dabei wird erläutert, wie ein Administrator Fallüberprüfungen für verschiedene Falltypen konfigurieren kann. Eine Fallüberprüfungskonfiguration muss für jeden Fallüberprüfungstyp erstellt werden, den die Organisation verwenden möchte. Die Pflege von Schwerpunktbereichen, Algorithmen und Auswahlabfragen ist auch in der Anwendung zur Systemadministration verfügbar. In diesem Kapitel wird auch die Sicherheit von Fallüberprüfungen behandelt.

## **3.2 Falltypen für einen Überprüfungsplan angeben**

Fallüberprüfungen können für bestimmte Falltypen durchgeführt werden, beispielsweise einen Produktbereitstellungsfall vom Typ "Lebensmittelmarken". Zur Einrichtung einer Fallüberprüfungskonfiguration müssen folgende Schritte durchgeführt werden:

- v Der Falltyp, für den ein Prüfungsbeauftragter einen Überprüfungsplan erstellen kann, muss konfiguriert werden.
- v Ein Algorithmus muss ausgewählt werden.
- v Auswahlabfragen müssen ausgewählt werden, die zum Erzeugen einer zufälligen Stichprobe von Fällen für die Überprüfung verwendet werden können.
- v Die Schwerpunktbereiche, die im Rahmen einer Überprüfung für den speziellen Falltyp ausgewählt werden können, müssen festgelegt werden.

### **3.3 Algorithmus mit einer Fallüberprüfungskonfiguration verknüpfen**

Ein Überprüfungsalgorithmus ist die Methode oder Funktion, die das System ausführt, um eine zufällige Stichprobe von Fällen auf der Basis der durch den Prüfungsbeauftragen angegebenen Auswahlkriterien zu erzeugen. Ein Musteralgorithmus wird geliefert, der einen Startpunkt und ein Intervall zur Bestimmung der Liste von Fällen verwendet, die in die Fallüberprüfung aufgenommen werden sollen.

Dadurch wird jeder n-te Fall, der mit x startet, ausgewählt, unter Berücksichtigung der Anzahl der Fälle, die überprüft werden müssen, und der verfügbaren Anzahl der Fälle. Der Prüfungsbeauftragte gibt diese Werte beim Erzeugen der Liste von Fällen ein. Falls er keine Werte eingibt, berechnet das System das Intervall und wählt einen zufälligen Startpunkt aus.

Eine Organisation kann auch eigene Algorithmen nach Bedarf definieren, die für die Überprüfung verschiedener Falltypen verwendet werden sollen. Hierbei handelt es sich um einen Anpassungspunkt, der Entwicklungsarbeit erfordert und im Cúram-Entwicklerhandbuch zu Fallüberprüfungen näher geschildert wird.

### **3.4 Schwerpunktbereiche konfigurieren**

Ein Administrator kann bei der Fallüberprüfungskonfiguration festlegen, welche Schwerpunktbereiche beim Erstellen eines Überprüfungsplans für einen bestimmten Falltyp zur Auswahl verfügbar sind. Beim Erstellen eines Überprüfungsplans kann der Prüfungsbeauftragte eine Auswahl aus einem Satz von Schwerpunktbereichen treffen, die für den zu überprüfenden Falltyp konfiguriert wurden.

### <span id="page-17-0"></span>**3.5 Auswahlabfragen und Auswahlkriterien konfigurieren**

Beim Konfigurieren einer Fallüberprüfung muss eine Auswahlabfrage für die Fallüberprüfungskonfiguration angegeben werden. Diese Auswahlabfrage wird verwendet, um eine zufällige Stichprobe von Fällen zu erzeugen. Sie enthält die Auswahlkriterien, die zum Suchen und Erzeugen der Liste von Fällen verwendet werden. Es gibt zwei Typen von Auswahlabfragen.

### **3.5.1 Dynamische Abfragen**

Eine dynamische Abfrage liefert Flexibilität, da sie dem Prüfungsbeauftragten beim Erstellen einer Liste von Fällen die Eingabe von Auswahlkriterien erlaubt, beispielsweise Fallstatus und Datumsbereich des Fallstarts. Jeder Fallüberprüfungskonfiguration muss einer dynamischen Abfrage zugewiesen sein. Einer Fallüberprüfungskonfiguration kann nur eine dynamische Abfrage zugewiesen sein.

Vier Muster für dynamische Abfragen werden für jeden der Standardfalltypen bereitgestellt: integrierter Fall, Produktbereitstellungsfall, Verbindlichkeitsproduktlieferung und Untersuchungsfall. Der Administrator kann auch neue dynamische Abfragen erstellen und mit einer Fallüberprüfungskonfiguration verknüpfen, sobald sie validiert und veröffentlicht wurden.

**Anmerkung:** Neue Seiten mit Auswahlkriterien, auf denen ein Prüfungsbeauftragter Auswahlkriterien eingeben kann, müssen entwickelt werden. Weitere Informationen enthält das Cúram-Entwicklerhandbuch zu Fallüberprüfungen.

Ein Administrator kann die vorhandene dynamische Abfrage durch die neue dynamische Abfrage ersetzen. Dem Prüfungsbeauftragten wird dann ein anderer Satz von Auswahlkriterien angeboten, die er für das Erzeugen der zufälligen Liste von zu überprüfenden Fällen eingeben kann.

### **3.5.2 Feste Abfragen**

Eine feste Abfrage stellt einen vordefinierten Satz von Auswahlkriterien bereit, der durch die Eingabe einer SQL-Anweisung definiert wird. Eine feste Abfrage kann beispielsweise die Einbeziehung aller geöffneten Fälle festlegen, für die keine Anspruchsberechtigung festgestellt wurde und die im Monat Februar geschlossen wurden. Wenn eine feste Abfrage zum Erstellen einer zufälligen Stichprobe von Fällen innerhalb eines Überprüfungsplans verwendet wird, muss der Prüfungsbeauftragte keine Auswahlkriterien eingeben.

Der Administrator kann auch feste Abfragen erstellen und mit einer Fallüberprüfungskonfiguration verknüpfen, sobald sie validiert und veröffentlicht wurden. Mit einer Fallüberprüfungskonfiguration können mehrere feste Abfragen zusammen mit einer dynamischen Abfrage verknüpft werden. Die festen Abfragen ersetzen die dynamische Abfrage nicht, sondern ergänzen diese. Ein Prüfungsbeauftragter kann wählen, welcher Typ Abfrage beim Erzeugen der zufälligen Liste von Fällen für die Überprüfung verwendet werden soll.

### **3.5.3 Abfragen mit Fallüberprüfungskonfigurationen verknüpfen**

Beim Konfigurieren einer Fallüberprüfung muss ein Administrator eine dynamische Abfrage mit der Fallüberprüfungskonfiguration verknüpfen, und er kann eine beliebige Anzahl von festen Abfragen damit verknüpfen. Ein Prüfungsbeauftragter hat dann beim Erzeugen der zufälligen Liste von Fällen für die Überprüfung die Möglichkeit, entweder die dynamische Abfrage oder eine der festen Abfragen, die mit der Fallüberprüfungskonfiguration verknüpft sind, auszuwählen. Wählt er die dynamische Abfrage aus, werden für den Prüfungsbeauftragten die Auswahlkriterien für diese Abfrage angezeigt, wenn er die zufällige Liste von Fällen für die Überprüfung erzeugt.

So enthält beispielsweise die bereitgestellte Musterabfrage für integrierte Fälle mehrere Auswahlkriterien, einschließlich Fallstatus und Datumsbereich des Fallstarts. Wenn diese dynamische Abfrage mit einer Fallüberprüfungskonfiguration verknüpft ist und vom Prüfungsbeauftragten ausgewählt wird, öffnet sich eine Seite, auf der er eines oder alle der definierten Suchkriterien eingeben kann. Bei Auswahl einer fes<span id="page-18-0"></span>ten Abfrage ist keine Eingabe von Suchkriterien erforderlich. Die feste Abfrage enthält sowohl die Auswahlkriterien als auch die Parameter für die Auswahlkriterien. Sie kann erneut verwendet werden, ohne dass Parameter für Auswahlkriterien eingegeben werden müssen.

#### **3.6 Fallauswahlberechtigungen für den Prüfungsbeauftragten festlegen**

Der Administrator legt für jede Fallüberprüfungskonfiguration fest, ob der Prüfungsbeauftragte einzelne Fälle für die Überprüfung manuell angeben kann. Wenn diese Einstellung nicht aktiviert ist, kann die Liste der zu überprüfenden Fälle nur nach dem Zufallsprinzip erstellt werden. Dadurch wird sichergestellt, dass der Prüfungsbeauftragte keinen direkten Einfluss darauf hat, welche Fälle überprüft werden sollten. Wenn eine Behörde einem Prüfungsbeauftragten mehr Kontrolle über die Auswahl der Fälle geben möchte, die überprüft werden sollen, kann diese Einstellung aktiviert werden. Die Liste der zu überprüfenden Fälle kann dann manuell erstellt oder nach dem Zufallsprinzip erzeugt werden.

### **3.7 Fallüberprüfungssicherheit**

Ein Administrator kann für jede Fallüberprüfungskonfiguration festlegen, dass der Prüfungsbeauftragte eine Sicherheitskennung benötigt, um einen Überprüfungsplan für den Falltyp zu erstellen, auf den sich die Konfiguration bezieht. Auf diese Weise bekommt eine Organisation die Möglichkeit sicherzustellen, dass ein Prüfungsbeauftragter keinen Überprüfungsplan außerhalb seines Geschäftsbereichs erstellen kann. Ein Prüfungsbeauftragter, der speziell für die Kinderfürsorge zuständig ist, wird dadurch daran gehindert, einen Überprüfungsplan für Einkommensbeihilfefälle zu erstellen, indem eine Sicherheitskennung für die Fallüberprüfungskonfiguration für Einkommensbeihilfefälle festgelegt wird. Ein Prüfungsbeauftragter wird auch daran gehindert, den Überprüfungsplan einem anderem Prüfungsbeauftragten zuzuweisen, der keine Berechtigung für diesen Typ der zu überprüfenden Fälle hat.

Durch Sicherheitseinstellungen auf Überprüfungsebene wird auch gewährleistet, dass die Fallüberprüfungsdetails nur durch den Prüfer oder Prüfungsbeauftragten eingesehen werden können, dem die Durchführung der Fallüberprüfung zugewiesen wurde, und dass Fallüberprüfungen nur Prüfern oder Prüfungsbeauftragten im entsprechenden Geschäftsbereich zugewiesen werden können. Sicherheitsbeschränkungen gelten auch für die Anzeige von Überprüfungsplänen und Fallüberprüfungen, beispielsweise beim Suchen nach einem Überprüfungsplan oder einer Fallüberprüfung.

#### **Standortbasierte Sicherheit**

Die standortbasierte Sicherheit wird verwendet, um Benutzer an der Anzeige von Fällen außerhalb des ihnen zugewiesenen Standorts zu hindern. Um sicherzustellen, dass die Prüfer und Prüfungsbeauftragten den erforderlichen Zugriff zur Anzeige der ihnen für die Überprüfung zugewiesenen Fälle haben, werden alle Beschränkungen, die durch die standortbasierte Sicherheit für die Anzeige eines Falls gelten, außer Kraft gesetzt, wenn der Benutzer der Prüfer und Prüfungsbeauftragte ist, dem der zu überprüfende Fall zugewiesen wurde. Standortbasierte Sicherheitsbeschränkungen gelten weiterhin, unabhängig davon, ob der Prüfer und Prüfungsbeauftragte den Fall pflegen kann.

# <span id="page-20-0"></span>**Kapitel 4. Koordinieren von Fallüberprüfungen**

### **4.1 Einführung**

In diesem Kapitel wird der Lebenszyklus von Überprüfungsplänen von der Erstellung bis zum Abschluss beschrieben. Ein Überprüfungsplan wird verwendet, um den Fallüberprüfungsprozess zu verwalten. Er gestattet dem Prüfungsbeauftragten, den erwarteten Bereich, die Ziele und die Durchführung der Überprüfung zu definieren, Fälle für die Überprüfung auszuwählen, Fälle zu identifizieren und Prüfern zuzuweisen und Zusammenfassungsergebnisse zu dokumentieren, wenn alle Fallüberprüfungen abgeschlossen sind.

### **4.2 Startseite für den Prüfungsbeauftragten personalisieren**

Prüfungsbeauftragte können den Typ der Informationen konfigurieren, der auf ihrer Startseite angezeigt wird, einschließlich zusammenfassenden Informationen oder Funktionen, die sich speziell auf die Rolle des Benutzers beziehen. In der folgenden Liste sind die Elemente aufgeführt, die für die Startseite des Prüfungsbeauftragten ausgewählt werden können:

#### **Quicklinks**

Enthält häufig verwendete Aktionen, auf die der Prüfungsbeauftragte schnell zugreifen kann, beispielsweise das Erstellen eines Überprüfungsplans.

#### **Eigene Aufgaben**

Listet die dem Prüfungsbeauftragen zugewiesenen Aufgaben auf, mit der Möglichkeit, Aufgaben nach Priorität und Fälligkeitsdatum zu filtern.

#### **Eigene Posten**

Listet die zuletzt markierten Posten (Fälle) auf, die ein Prüfungsbeauftragter mit einem Lesezeichen versehen hat.

#### **Meine Prüfpläne**

Listet alle Überprüfungspläne für den Prüfungsbeauftragten auf.

#### **Meine Fallprüfungen**

Listet alle Fallüberprüfungen auf, die dem Prüfungsbeauftragten zugewiesen wurden.

#### **Zusammenfassung des Überprüfungsplans**

Grafische Darstellung des Status aller Überprüfungspläne für den Prüfungsbeauftragten.

#### **Zusammenfassung der Fallüberprüfung**

Grafische Darstellung des Status aller Fallüberprüfungen, die dem Prüfungsbeauftragten zugewiesen wurden.

### **4.3 Überprüfungsplan erstellen**

Die Details des Fallüberprüfungsprozesses werden von Anfang bis Ende in einem Überprüfungsplan verwaltet. Beim Erstellen eines Überprüfungsplans muss der Prüfungsbeauftragte angeben, welcher Falltyp überprüft werden soll, beispielsweise Untersuchungsfälle im Bereich Kinderschutz. Die für die Überprüfung verfügbaren Falltypen müssen in der Administrationsanwendung konfiguriert werden, bevor ein Überprüfungsplan erstellt werden kann.

Neben der Angabe des Typs der zu überprüfenden Fälle werden auch der Zweck der Überprüfung (z. B. Qualitätssicherungprüfung), die Priorität, die Schwerpunktbereiche und der Grad der Benutzerbeteiligung festgelegt. Der Grad der Benutzerbeteiligung bestimmt, welche Interaktionsmöglichkeiten der Falleigentümer und der Fall-Supervisor bei der Überprüfung haben, die für ihren Fall durchgeführt wird.

<span id="page-21-0"></span>Bevor den zu überprüfenden Fällen Prüfer zugewiesen werden können, muss der Überprüfungsplan mit einem Zeitplan versehen werden, und es muss eine zufällige Liste von Fällen für den Überprüfungsplan erzeugt werden. Der Prüfungsbeauftragte kann alternativ dazu auch manuell Fälle zu einem Überprüfungsplan hinzufügen, wenn diese Möglichkeit in der Administrationsanwendung für diesen Falltyp konfiguriert wurde. Der Prüfungsbeauftragte weist dann die für die Überprüfung ausgewählten Fälle zu, sodass die Prüfer mit der Durchführung der Überprüfung beginnen können.

### **4.3.1 Beteiligung des Falleigentümers an einer Fallüberprüfung**

Beim Erstellen eines Überprüfungsplans muss der Grad der Beteiligung des jeweiligen Fallbearbeiters und Fall-Supervisors für jeden Fall festgelegt werden, der in den Überprüfungsplan einbezogen ist. Die Benutzerbeteiligung gibt an, was ein Falleigentümer und Supervisor in Bezug auf eine Fallüberprüfung anzeigen können. In der folgenden Tabelle sind die verfügbaren Optionen aufgelistet.

| Benutzerbeteiligung                                     | <b>Beschreibung</b>                                                                                                    |
|---------------------------------------------------------|----------------------------------------------------------------------------------------------------|
| Feedback liefern                                        | Der Fallbearbeiter und der Fall-Supervisor werden be-<br>nachrichtigt, wenn die Überprüfung abgeschlossen ist,<br>und sie werden aufgefordert, Feedback zu liefern. Sie<br>können die Ergebnisse anzeigen und Feedback eingeben.               |
| Feedback liefern, wenn Schwerpunktbereich nicht erfüllt | Der Fallbearbeiter und der Fall-Supervisor werden be-<br>nachrichtigt, dass sie Feedback liefern müssen, wenn die<br>Überprüfung abgeschlossen ist und in bestimmten<br>Schwerpunktbereichen keine befriedigenden Ergebnisse<br>geliefert hat. |
| Nur Ergebnisse anzeigen                                 | Der Fallbearbeiter und der Fall-Supervisor werden be-<br>nachrichtigt, wenn die Überprüfung abgeschlossen ist,<br>und sie können die Ergebnisse anzeigen. Sie dürfen kein<br>Feedback liefern.                                                 |
| Kein Zugriff auf Überprüfungsinformationen              | Der Fallbearbeiter und der Fall-Supervisor können die<br>Ergebnisse nicht anzeigen und kein Feedback liefern.                                                                                                    |

*Tabelle 1. Beteiligung des Falleigentümers und Supervisors an einer Fallüberprüfung*

### **4.3.2 Schwerpunktbereiche verwalten**

Beim Erstellen eines Überprüfungsplans kann der Prüfungsbeauftragte die Bereiche angeben, auf die sich alle Prüfer bei der Durchführung einzelner Fallüberprüfungen konzentrieren sollen. Die zur Auswahl verfügbaren Schwerpunktbereiche sind die Bereiche, die in der Administrationsanwendung für den zu überprüfenden Falltyp konfiguriert wurden. Diese Schwerpunktbereiche helfen dabei, das Ergebnis der Serviceerbringung für einen Fall zu bewerten, beispielsweise Leistungsgenauigkeit, Ressourcentransfer, Prüfungen und Einhaltung der Fristen.

Wenn ein Prüfer einer Fallüberprüfung zugewiesen wird, kann der Prüfer seine Arbeit dann auf diese Schwerpunktbereiche konzentrieren und die Ergebnisse seiner Arbeit für diese Bereiche eingeben. Der Prüfungsbeauftragte kann fortlaufend Informationen zu den Fortschritten der einzelnen Fallüberprüfungen anzeigen, um festzustellen, welche Schwerpunktbereiche mit zufriedenstellendem Ergebnis bearbeitet wurden, welche Schwerpunktbereiche kein zufriedenstellendes Ergebnis erbracht haben (und die Gründe dafür) und welche Schwerpunktbereiche noch nicht untersucht wurden.

### **4.4 Überprüfungsplan pflegen**

Zur Pflege eines Überprüfungsplans gehört die Festlegung des Zeitraums, während dem die Fallüberprüfung stattfinden soll, die Erzeugung einer Liste der zu überprüfenden Fälle, die Auswahl von Prüfern und die Zuweisung der Fälle zur Prüfung an die zuständigen Prüfer. Nach Abschluss einer Überprüfung kann der Prüfungsbeauftragte zusammenfassende Ergebnisse für den Überprüfungsplan insgesamt aufzeichnen.

### <span id="page-22-0"></span>**4.4.1 Fallüberprüfungen planen**

Nachdem ein Überprüfungsplan erstellt wurde, kann der Prüfungsbeauftragte ein geplantes Start- und Enddatum für die erwartete Dauer der Fallüberprüfung festlegen. Im Überprüfungsplan wird dann die Anzahl der Tage bis zum Abschluss angezeigt, um den Prüfungsbeauftragten bei der Verwaltung der Fallüberprüfungen zu unterstützen.

**Anmerkung:** Ein Prüfungsbeauftragter kann eine Liste der zu überprüfenden Fälle erstellen und Prüfer für den Überprüfungsplan auswählen. Der Überprüfungsplan muss jedoch mit einem Zeitplan versehen werden, bevor Fälle Prüfern zugewiesen werden können.

### **4.4.2 Zu überprüfende Fälle auswählen**

Ein Prüfungsbeauftragter kann die zu überprüfenden Fälle entweder durch Erzeugen einer zufälligen Stichprobe von Fällen oder durch manuelles Suchen und Auswählen von Fällen bestimmen. Fälle können nur dann manuell ausgewählt werden, wenn diese Möglichkeit für den entsprechenden Falltyp in der Administrationsanwendung konfiguriert wurde.

#### **4.4.2.1 Zufällige Stichprobe von Fällen erzeugen**

Wenn der Prüfungsbeauftragte entscheidet, dass die zu überprüfenden Fälle als zufällige Stichprobe ausgewählt werden sollen, wird eine Liste von Abfragen angezeigt, die der Prüfungsbeauftragte verwenden kann, um die zu überprüfenden Fälle zu bestimmen. Welche Abfragen zur Auswahl verfügbar sind, hängt davon ab, welche Abfragen in der Administrationsanwendung für den zu überprüfenden Falltyp konfiguriert wurden, und auch davon, ob ein externer Dienst verwendet werden kann.

#### **Dynamische Abfrage**

Wenn eine dynamische Abfrage ausgewählt wird, muss der Prüfungsbeauftragte die Auswahlkriterien eingeben, die für die Suche und zufällige Auswahl von Fällen verwendet werden sollen, beispielsweise Fallstatus oder Datumsbereich des Fallstarts oder des Fallendes. Eines oder alle der verfügbaren Auswahlkriterien können eingegeben werden. Nach Eingabe der Auswahlkriterien werden für den Prüfungsbeauftragten Informationen zur Anzahl der Fälle angezeigt, die den eingegebenen Suchkriterien entsprechen. Der Prüfungsbeauftragte muss dann angeben, wie viele Fälle für die Überprüfung ausgewählt werden sollen.

#### **Feste Abfrage**

Wenn eine feste Abfrage ausgewählt wird, muss der Prüfungsbeauftragte keine Auswahlkriterien eingeben, da die Suchkriterien für die Abfrage bereits vordefiniert wurden, beispielsweise alle Fälle mit dem Status "Aktiv", die im Monat Februar eröffnet wurden. Ähnlich wie bei der Verwendung der dynamischen Abfrage werden nach Auswahl der zu verwendenden festen Abfrage für den Prüfungsbeauftragten Informationen zur Anzahl der Fälle angezeigt, die den eingegebenen Suchkriterien entsprechen. Der Prüfungsbeauftragte muss dann angeben, wie viele Fälle für die Überprüfung ausgewählt werden sollen.

#### **Externer Dienst**

Wenn ein externer Dienst vorhanden ist, kann der Prüfungsbeauftragte auch diesen externen Dienst wählen. Wenn diese Option ausgewählt wird, wird die Liste der Fälle des externen Diensts auf die Fälle reduziert, die dem zu überprüfenden Falltyp entsprechen. Wie bei einer festen Abfrage müssen keine Auswahlkriterien angegeben werden. Der externe Dienst ist eine weitere Möglichkeit zur Ausgabe einer Liste von Fällen, aus denen der Prüfungsbeauftragte die Anzahl der zu überprüfenden Fälle auswählen kann.

Für jede der verfügbaren Optionen muss der Prüfungsbeauftragte angeben, wie viele der ausgegebenen Fälle für die Überprüfung ausgewählt werden sollen. Dazu kann er entweder einen Prozentsatz der Zahl der ausgegebenen Fälle oder eine konkrete Zahl angeben. Nachdem die Anzahl der Fälle angegeben wurde, kann der Prüfungsbeauftragte Parameter für den Algorithmus eingeben, der für die zufällige Auswahl der gewählten Anzahl von Fällen verwendet wird. Für den bereitgestellten Musteralgorithmus muss beispielsweise ein "Startpunkt" und ein "Intervall" angegeben werden. Wenn für beide Parameter der Wert 10 angegeben wird, beginnt die Fallauswahl bei Fall 10 und überspringt dann jeweils 10 Fälle, bis die erforderliche Anzahl von Fällen ausgewählt ist. Wenn der Prüfungsbeauftragte keine Angaben zu den Parame<span id="page-23-0"></span>tern eingibt, werden diese Informationen durch das System ausgewählt. Eine zufällige Auswahl von Fällen wird erzeugt. Nachdem diese Auswahl durch den Prüfungsbeauftragten bestätigt wurde, können die ermittelten Fälle zur Prüfung zugewiesen werden.

Wenn ein Prüfungsbeauftragter das Erzeugen einer Liste von Fällen mithilfe einer Abfrage wählt, können keine Fälle aus der Liste entfernt bzw. zu der Liste hinzugefügt werden. Der Prüfungsbeauftragte kann jedoch später eine vollständig neue zufällige Liste von Fällen erzeugen lassen, aber er muss die Auswahlkriterien erneut eingeben. Dadurch wird eine neue Liste von zu überprüfenden Fällen erstellt. So kann nur vorgegangen werden, wenn die Fallliste ursprünglich zufällig erzeugt wurde und bisher noch keine Fälle zur Überprüfung zugewiesen wurden.

#### **4.4.2.2 Stichprobe von Fällen manuell auswählen**

Wenn ein Prüfungsbeauftragter festlegt, dass die Fälle für die Überprüfung manuell ausgewählt werden sollen, stehen folgende Optionen zur Verfügung:

#### **Fälle für Überprüfung auswählen**

Diese Option kann verwendet werden, wenn der Prüfungsbeauftragte die Fallreferenz, die Kundenreferenz oder den Kundennamen für die Fälle kennt, die er überprüfen lassen möchte.

#### **Fälle für Überprüfung suchen**

Wenn die oben genannten Details nicht bekannt sind, kann der Prüfungsbeauftragte unter Verwendung der oben beschriebenen Abfragen nach Fällen für die Überprüfung suchen. Nachdem eine Auswahl von Fällen mithilfe einer Abfrage ermittelt wurde, hat der Prüfungsbeauftragte die Möglichkeit, einzelne Fälle zum Überprüfungsplan hinzuzufügen bzw. daraus zu entfernen.

Nachdem ein Prüfungsbeauftragter sich für die manuelle Auswahl einer Liste von Fällen entschieden hat, ist die Option der zufälligen Erzeugung einer Liste von Fällen nicht mehr verfügbar. Fälle können jedoch manuell zu der Liste hinzugefügt bzw. daraus entfernen werden.

### **4.4.3 Prüfer zu einem Überprüfungsplan hinzufügen**

Der Prüfungsbeauftragte kann dem Überprüfungsplan Prüfer hinzufügen, indem er Personen sucht und auswählt, die die Sicherheitsermächtigung für die Überprüfung von Fällen des zu überprüfenden Typs haben. Personen, die als Prüfungsbeauftragte arbeiten, können auch als Prüfer ausgewählt werden.

Für einen Überprüfungsplan kann auch ein Prüfungsteam zusammengestellt werden. Ein Prüfungsteam repräsentiert eine aus einem oder mehreren Prüfern bestehende Gruppe, die verantwortlich für die gemeinsame Untersuchung und Bewertung bestimmter Falldatensätze ist. Fälle können einem Prüfungsteam in derselben Weise wie einzelnen Prüfern zugewiesen werden. Prüfungsteams können nur aus Prüfern zusammengestellt werden, die bereits Teil des Überprüfungsplans sind.

#### **4.4.4 Fälle Prüfern zuweisen**

Ein Prüfungsbeauftragter kann die Liste der Fälle anzeigen, die im Überprüfungsplan für die Überprüfung ausgewählt wurden, und diese Fälle Prüfern zuweisen, indem er die Prüfer in einer Liste von Prüfern und Prüfungsteams auswählt, die dem Überprüfungsplan hinzugefügt wurden. Prüfer und Prüfungsteams können dem Überprüfungsplan auch im Rahmen des Zuweisungsprozesses hinzugefügt werden. Bei der Zuweisung der ersten Fallüberprüfung zu einem Prüfer ändert sich der Status des Überprüfungsplans von "Ausstehend" zu "In Bearbeitung". Dadurch wird angezeigt, dass die Einrichtung des Überprüfungsplans abgeschlossen ist und die tatsächliche Überprüfung von Fällen beginnen kann.

Bei der Zuweisung eines Falls zur Überprüfung wird eine entsprechende Benachrichtigung an den Prüfer oder das Prüfungsteam gesendet. Wenn ein Fall einem Prüfungsteam zugewiesen wird, wird die Benachrichtigung an jeden einzelnen Prüfer gesendet, der dem Prüfungsteam angehört. Abhängig vom Grad der Benutzerbeteiligung, der im Überprüfungsplan festgelegt ist, kann auch eine Benachrichtigung an den Falleigentümer und den Fall-Supervisor gesendet werden, die sie über die bevorstehende Überprüfung ihres Falls informiert.

<span id="page-24-0"></span>Die Zuweisung von Fallüberprüfungen, die einem Prüfer oder einem Prüfungsteam zugewiesen wurden, kann geändert werden, wenn der Prüfungsbeauftragte dies für notwendig hält. Das kann beispielsweise erforderlich sein, wenn ein Prüfer oder ein Prüfungsteam einen Teil der zugewiesenen Arbeiten nicht abschließen kann. Ein Prüfungsbeauftragter kann Fallüberprüfungen einem anderen Prüfer oder Prüfungsteam zuweisen, sofern diese über die entsprechenden Sicherheitsberechtigungen zur Überprüfung der ihnen neu zugewiesenen Fälle verfügen. Bei der Neuzuweisung wird eine Benachrichtigung an den Prüfer oder das Prüfungsteam gesendet, die sie darüber informiert, dass ihnen ein Fall zur Überprüfung zugewiesen wurde.

Ein Prüfungsbeauftragter kann einem Prüfer oder Prüfungsteam auch zugewiesene Fälle wieder entziehen. Das kann beispielsweise erforderlich sein, wenn ein Prüfer die ihm zugewiesene Arbeit nicht abschließen kann und keine anderen geeigneten Ressourcen für die Erledigung der Arbeit verfügbar sind. Wenn ein Prüfungsbeauftragter die Zuweisung eines Falls entzieht, wird der Fall wieder in den Pool nicht zugewiesener Fälle im Überprüfungsplan eingefügt. Sobald eine Ressource verfügbar wird, kann der Fall neu zugewiesen werden.

### **4.4.5 Prüfungsbeauftragten wechseln**

Ein Prüfungsbeauftragter hat die Möglichkeit, den Koordinator für einen Überprüfungsplan zu ändern. Dabei ist er jedoch auf die Prüfungsbeauftragten beschränkt, die über die erforderlichen Sicherheitsbefugnisse für die Verwaltung des Typs der zu überprüfenden Fälle verfügen. Auf diese Weise wird verhindert, dass ein Überprüfungsplan einem Prüfungsbeauftragten zugewiesen wird, der keine Zuständigkeit für den entsprechenden Geschäftsbereich hat, dass also beispielsweise ein Überprüfungsplan, der die Überprüfung von Untersuchungsfällen im Bereich Kinderschutz betrifft, einem Prüfungsbeauftragten zugewiesen wird, der im Geschäftsbereich Einkommensbeihilfe arbeitet. Bei der Neuzuweisung erhält der neue Prüfungsbeauftragte eine entsprechende Benachrichtigung.

### **4.4.6 Nach Überprüfungsplänen suchen**

Der Prüfungsbeauftragte kann nach Überprüfungsplänen suchen. Im Suchvorgang können eine Reihe von Kriterien angegebenen werden, beispielsweise die Referenznummer des Überprüfungsplans, der Falltyp, der Prüfungsbeauftragte und der Status. Die Suche kann auch so gefiltert werden, dass abgebrochene Überprüfungen eingeschlossen werden.

### **4.5 Überprüfungsplanfortschritte anzeigen**

Die im Überprüfungsplan erzielten Fortschritte werden im Überprüfungsplan und auf der Startseite für den Prüfungsbeauftragten grafisch dargestellt. Auf der Startseite für den Prüfungsbeauftragten können die Diagramme an einer beliebigen Stelle positioniert werden, und es kann festgelegt werden, ob die Informationen in Form eines Balken- oder eines Tortendiagramms dargestellt werden sollen. Es sind folgende grafische Darstellungen verfügbar:

#### **Startseite für den Prüfungsbeauftragten**

Ein Prüfungsbeauftragter kann ein Übersichtsdiagramm für Überprüfungspläne anzeigen, das den Status der von ihm koordinierten Überprüfungspläne darstellt. Ein Prüfungsbeauftragter kann auch ein Übersichtsdiagramm für Fallüberprüfungen anzeigen, das den Status der ihm zugewiesenen Fallüberprüfungen darstellt.

#### **Überprüfungsplan**

Ein Prüfungsbeauftragter kann in jeder Phase die Fortschritte der zu überprüfenden einzelnen Fälle im Überprüfungsplan überwachen, indem er ein Fortschrittsdiagramm für den Überprüfungsplan anzeigt. Die Fortschritte werden in einem Balkendiagramm dargestellt, das den Status aller Fallüberprüfungen innerhalb des Plans zeigt. Ein Prüfungsbeauftragter kann erkennen, dass der Überprüfungsplan immer mehr Fortschritte hin zum Gesamtabschluss macht, je näher die einzelnen Fallüberprüfungen dem Status "Vollendet" kommen.

Eine alternative Ansicht wird auch innerhalb des Überprüfungsplans dargestellt. Dabei handelt es sich um ein Fortschrittsdiagramm für die Schwerpunktbereiche, das Fortschrittsbalken für jeden

<span id="page-25-0"></span>einzelnen Schwerpunktbereich im Überprüfungsplan anzeigt. Dieses Diagramm gibt die Anzahl der Schwerpunktbereiche im Überprüfungsplan an, die den Status "Erfüllt", "Nicht erfüllt" oder "Noch nicht untersucht" haben. Wenn ein Benutzer den Cursor über einen einzelnen Schwerpunktbereich bewegt, werden Informationen dazu angezeigt, wie der Schwerpunktbereich für die einzelnen Fallüberprüfungen untersucht wurde, z. B. die Fristeinhaltung ist in 43 Fallüberprüfungen "Erfüllt", was 22 % der überprüften Fälle entspricht. Wenn der Prüfungsbeauftragte die Schwerpunktbereiche betrachtet, die noch nicht untersucht wurden, kann er erkennen, wie weit der Überprüfungsplan im Hinblick auf die Gesamtfertigstellung gekommen ist.

#### **4.6 Zusammenfassungsergebnisse des Überprüfungsplans pflegen**

Wenn eine Fallüberprüfung durch einen Prüfer fertiggestellt wurde, wird eine Benachrichtigung an den Prüfungsbeauftragten gesendet. Diese Benachrichtigung kann verwendet werden, um rasch zu der erledigten Fallüberprüfung zu navigieren und die Ergebnisse der Fallüberprüfung und das ggf. vom Falleigentümer und vom Fall-Supervisor gelieferte Feedback anzuzeigen. Wenn alle Fallüberprüfungen abgeschlossen sind, wird eine weitere Benachrichtigung an den Prüfungsbeauftragten gesendet, über die der Prüfungsbeauftragte zum Überprüfungsplan navigieren kann. Der Prüfungsbeauftragte kann dann Zusammenfassungsergebnisse eingeben. Nachdem Zusammenfassungsergebnisse hinzugefügt wurden und alle Fallüberprüfungen im Überprüfungsplan vollständig sind, kann der Prüfungsbeauftragte angeben, dass der Überprüfungsplan abgeschlossen ist.

# <span id="page-26-0"></span>**Kapitel 5. Überprüfen von Fällen**

### **5.1 Einführung**

In diesem Kapitel wird eine Fallüberprüfung von der Zuweisung bis zum Abschluss beschrieben. Eine Fallüberprüfung wird normalerweise durch einen Prüfer durchgeführt, aber sie kann auch durch einen Prüfungsbeauftragten (ein Benutzer, der den Überprüfungsplan erstellt, zeitlich plant und überwacht) durchgeführt werden. Eine Überprüfung wird durchgeführt, indem die Schwerpunktbereiche bearbeitet werden, ermittelt wird, ob für diese befriedigende Ergebnisse erzielt wurden oder nicht, die Ergebnisse für jeden Schwerpunktbereich hinzugefügt werden und die Gesamtergebnisse für die Überprüfung dokumentiert werden.

### **5.2 Startseite des Prüfers personalisieren**

Die Startseite des Prüfers kann in derselben Weise wie die Startseite des Prüfungsbeauftragten personalisiert werden. In der folgenden Liste sind die Elemente aufgeführt, die für die Startseite des Prüfers konfiguriert werden können:

#### **Quicklinks**

Enthält häufig verwendete Aktionen, auf die der Prüfer schnell zugreifen kann, beispielsweise das Suchen nach einer Fallüberprüfung.

#### **Eigene Aufgaben**

Listet die dem Prüfer zugewiesenen Aufgaben auf, mit der Möglichkeit, Aufgaben nach Priorität und Fälligkeitsdatum zu filtern.

#### **Eigene Posten**

Listet die zuletzt markierten Posten (Fälle) auf, die ein Prüfer mit einem Lesezeichen versehen hat.

#### **Meine Fallprüfungen**

Listet alle Fallprüfungen auf, die dem Prüfer zugewiesen wurden.

#### **Zusammenfassung der Fallüberprüfung**

Grafische Darstellung des Status aller Fallüberprüfungen, die dem Prüfer zugewiesen wurden.

### **5.3 Fallüberprüfung durchführen**

Wenn einem Prüfer ein Fall zur Überprüfung zugewiesen wird, bekommt der Prüfer eine entsprechende Benachrichtigung, die er verwenden kann, um rasch zu den Informationen der Fallüberprüfung zu gelangen. Die Fallüberprüfung hat anfänglich den Status "Zugewiesen", was bedeutet, dass der Prüfungsbeauftragte den Fall zur Überprüfung zugewiesen hat. Der Prüfer kann zusammengefasste Details zu der Fallüberprüfung anzeigen und die Schwerpunktbereiche sehen, die im Rahmen der Überprüfung bearbeitet werden müssen.

Ein Prüfer bekommt auch Informationen zum Überprüfungsplan geliefert, die ihn bei der Durchführung der Überprüfung unterstützen sollen. Zu diesen Informationen gehören Informationen zum überprüften Falltyp, zum Prüfungsbeauftragten und zum Grund oder Zweck der Überprüfung (beispielsweise kann die Überprüfung Teil einer Qualitätssicherungsprüfung sein). Die Informationen zu einer Fallüberprüfung umfassen auch die Fallreferenz des zu überprüfenden Falls und den Eigentümer dieses Falls. Auf diese Weise kann der Prüfer rasch auf zusätzliche Informationen zugreifen, die er möglicherweise für die Überprüfung benötigt. Wenn die Fallüberprüfung einem Team zugewiesen wird, kann jedes der Teammitglieder die Fallüberprüfung durchführen.

### <span id="page-27-0"></span>**5.3.1 Schwerpunktbereiche bearbeiten**

Der Prüfer muss jeden Schwerpunktbereich bearbeiten, der Teil der Fallüberprüfung ist. Anfänglich haben alle Schwerpunktbereiche den Status "Noch nicht untersucht". Für jeden Schwerpunktbereich gibt der Prüfer nach Überprüfung des Falls ein, ob der Schwerpunktbereich zufriedenstellend erfüllt wurde oder nicht. Der Prüfer kann dann die Ergebnisse für jeden zu prüfenden Schwerpunktbereich eingeben und angeben, ob die Erfordernisse des Schwerpunktbereichs erfüllt wurden. Die Ergebnisse für jeden Schwerpunktbereich können durch Anfügen von Anhängen ergänzt werden. Ein Prüfer führt diesen Prozess für alle Schwerpunktbereiche in der Fallüberprüfung nacheinander durch, bis die Fallüberprüfung abgeschlossen ist.

### **5.3.2 Ergebnisse einer Fallüberprüfung hinzufügen**

Nachdem alle Schwerpunktbereiche für eine Fallüberprüfung bearbeitet wurden, kann der Prüfer die Ergebnisse der Fallüberprüfung noch einmal durchgehen und ergänzen. Die Ergebnisse werden vom Prüfer verwendet, um eine Zusammenfassung der Gesamtbewertung der Fallprüfung festzuhalten. Nachdem die Ergebnisse eingegeben wurden, kann der Prüfer angeben, dass die Fallüberprüfung abgeschlossen ist.

### **5.4 Nach Fallüberprüfungen suchen**

Für das Suchen nach Fallüberprüfungen stehen verschiedene Optionen zur Verfügung. Ein Prüfer kann anhand von Details des Überprüfungsplans nach Fallüberprüfungen suchen, einschließlich Überprüfungsplanreferenz, Prüfungsbeauftragter oder Typ des zu überprüfenden Falls. Zusätzliche Suchoptionen sind die Fallüberprüfungsreferenz, der Status oder der Prüfer, dem die Überprüfung zugewiesen wurde.

### **5.5 Fallüberprüfungsfortschritte anzeigen**

Die Fortschritte bei einer Fallüberprüfung werden sowohl auf der Startseite für Fallüberprüfungen als auch auf der Startseite des Prüfers grafisch dargestellt. Auf der Startseite des Prüfers können die Diagramme an einer beliebigen Stelle positioniert werden.

#### **Startseite des Prüfers**

Ein Prüfer kann ein Übersichtsdiagramm für Fallüberprüfungen anzeigen, das den Status der ihm zugewiesenen Fallüberprüfungen darstellt.

#### **Startseite für Fallüberprüfungen**

Ein Prüfer kann in jeder Phase die Fortschritte der Fallüberprüfungen überwachen, indem er ein Fortschrittsdiagramm für den Überprüfungsplan anzeigt. Der Fortschritt wird in einem Tortendiagramm angezeigt, das die Anzahl der Schwerpunktbereiche in der Fallüberprüfung anzeigt und angibt, ob für diese der Status "Erfüllt", "Nicht erfüllt" oder "Noch nicht untersucht" gilt. Wenn der Prüfer die Schwerpunktbereiche betrachtet, die noch nicht untersucht wurden, kann er erkennen, wie weit die Fallüberprüfung im Hinblick auf die Gesamtfertigstellung ist.

### **5.6 Fallüberprüfung abschließen**

Wenn ein Prüfer angibt, dass eine Fallüberprüfung abgeschlossen wurde und bezüglich der Benutzerbeteiligung im Überprüfungsplan festgelegt wurde, dass der Falleigentümer oder Fall-Supervisor keinen Zugriff hat, geht die Fallüberprüfung in den Status "Vollendet" über (d. h. der Prüfer hat alle erforderlichen Aufgaben abgeschlossen). Der Prüfungsbeauftragte kann dann sehen, dass die Fallüberprüfung abgeschlossen ist, wenn er die Informationen zum Fortschritt des Überprüfungsplans aufruft.

Wenn für die Benutzerbeteiligung im Überprüfungsplan die Option "Nur Ergebnisse anzeigen" festgelegt wurde, werden der Fallbearbeiter und der Fall-Supervisor benachrichtigt, dass eine Überprüfung stattgefunden hat und sie die Ergebnisse der Überprüfung einsehen können. Sie müssen nicht tätig werden. Der Prüfer hat alle erforderlichen Aufgaben durchgeführt und die Überprüfung ist abgeschlossen. Der Prüfer kann sehen, dass die Fallüberprüfung abgeschlossen ist, wenn er die Informationen zum Fortschritt des Überprüfungsplans aufruft.

<span id="page-28-0"></span>Wenn für die Benutzerbeteiligung festgelegt wurde, dass ein Feedback geliefert werden soll, wird der Überprüfung der Status "Ergebnisse abgeschlossen und Warten auf Feedback" zugewiesen. Die folgenden zwei Stufen der Benutzerbeteiligung bewirken den Übergang in diesen Status:

| Benutzerbeteiligung                                     | Beschreibung                                                                                                    |
|---------------------------------------------------------|----------------------------------------------------------------------------------------------------|
| Feedback liefern                                        | Eine Benachrichtigung wird an den Fallbearbeiter und<br>den Fall-Supervisor gesendet. Eine Überprüfung hat<br>stattgefunden und ein Feedback ist erforderlich. Die Be-<br>nachrichtigung enthält die Ergebnisse, die der Prüfer do-<br>kumentiert hat. Der Fallbearbeiter und der Fall-<br>Supervisor können die Ergebnisse anzeigen und bei der<br>Lieferung ihres Feedbacks darauf eingehen. Der Prüfer<br>wartet die Benachrichtigung ab, dass der Fallbearbeiter<br>und der Fall-Supervisor ihr Feedback geliefert haben.                                                                                                    |
| Feedback liefern, wenn Schwerpunktbereich nicht erfüllt | Wenn für mindestens einen Schwerpunktbereich der Sta-<br>tus "Nicht erfüllt" festgestellt wurde, wird eine Benach-<br>richtigung an den Fallbearbeiter und den Fall-Supervisor<br>gesendet. Eine Überprüfung hat stattgefunden und ein<br>Feedback ist erforderlich. Die Benachrichtigung enthält<br>die Ergebnisse, die der Prüfer dokumentiert hat. Der<br>Fallbearbeiter und der Fall-Supervisor können die Ergeb-<br>nisse anzeigen und bei der Lieferung ihres Feedbacks<br>darauf eingehen. Sie können die Ergebnisse für alle<br>Schwerpunktbereiche anzeigen und Feedback dazu lie-<br>fern, nicht nur für die Schwerpunktbereiche, die nicht<br>erfüllt wurden. Der Prüfer wartet die Benachrichtigung<br>ab, dass der Fallbearbeiter und der Fall-Supervisor ihr<br>Feedback geliefert haben. |

*Tabelle 2. Benutzerbeteiligung bei einer Fallüberprüfung*

### **5.6.1 Feedback von Falleigentümer und Fall-Supervisor liefern**

Wenn für die Benutzerbeteiligung für den Überprüfungsplan eine der Optionen "Feedback liefern" oder "Feedback liefern, wenn Schwerpunktbereich nicht erfüllt" festgelegt ist, erhalten sowohl der Falleigentümer als auch der Fall-Supervisor eine Benachrichtigung mit der Aufgabe, dass eine Überprüfung für ihren Fall stattgefunden hat. Die Aufgabe ermöglicht es jedem Benutzer, die Ergebnisse der Fallüberprüfung anzuzeigen, die Ergebnisse für jeden verknüpften Schwerpunktbereich anzuzeigen und Feedback zu liefern.

Nachdem ein Feedback geliefert wurde und die Überprüfung als abgeschlossen gekennzeichnet wurde, wird die Aufgabe automatisch geschlossen. Das Fristmanagement stellt sicher, dass der zuständige Supervisor benachrichtigt wird, wenn ein Benutzer sein Feedback nicht selbst liefern kann. Der Supervisor kann dann die ausstehenden Probleme löschen, indem er Feedback eingibt, oder die Aufgabe manuell schließen.

### **5.6.2 Fallüberprüfung als abgeschlossen kennzeichnen**

Ein Prüfer bleibt verantwortlich für die Überwachung des Abschlusses der Fallüberprüfung, während er auf Feedback wartet. Wenn das Feedback vom Falleigentümer oder Supervisor eingeht, wird die Fallüberprüfung in den Status "Feedback erhalten" versetzt. Wenn Feedback sowohl vom Falleigentümer als auch vom Supervisor eingegangen ist, wird die Fallüberprüfung in den Status "Feedback abgeschlossen" versetzt. Der Prüfer kann angeben, dass die Fallüberprüfung abgeschlossen ist, sobald Feedback von mindestens einer der Personen eingegangen ist, die Feedback liefern müssen. Wenn dies der Fall ist, wird die Fallüberprüfung in den Status "Vollendet" versetzt.

# <span id="page-30-0"></span>**Kapitel 6. Fazit**

#### **6.1 Zusammenfassung**

Nachfolgend sind die wichtigsten Konzepte aus diesem Handbuch zusammengefasst:

- v Übersicht über den Fallüberprüfungsprozess Konfiguration von Fallüberprüfungen, einschließlich Pflege von Schwerpunktbereichen, Auswahlabfragen und Algorithmen
- v Erstellen und Pflegen von Überprüfungsplänen durch einen Prüfungsbeauftragten
- Überprüfung von Fällen durch Prüfer
- Feedback von Falleigentümern und -Supervisoren

#### **6.2 Zusätzliche Informationen**

Weitere Informationen zu den in diesem Handbuch behandelten Themen finden Sie in folgenden verwandten Dokumenten:

#### **Cúram-Handbuch zur Verwaltung integrierter Fälle**

In diesem Handbuch werden die grundlegenden Konzepte der Fallverwaltung beschrieben und die Tools erläutert, mit denen der Prozess der laufenden Fallverwaltung verwaltet werden kann.

#### **Cúram-Handbuch zur Organisationsadministration**

In diesem Handbuch werden die grundlegenden Konzepte der Funktionen zur Organisationsadministration beschrieben.

#### **Cúram-Entwicklerhandbuch zu Fallüberprüfungen**

In diesem Handbuch werden die grundlegenden Konzepte der Entwicklung von Funktionen für die Fallüberprüfung beschrieben.

### <span id="page-32-0"></span>**Bemerkungen**

Die vorliegenden Informationen wurden für Produkte und Services entwickelt, die auf dem deutschen Markt angeboten werden. Möglicherweise bietet IBM die in dieser Dokumentation beschriebenen Produkte, Services oder Funktionen in anderen Ländern nicht an. Informationen über die gegenwärtig im jeweiligen Land verfügbaren Produkte und Services sind beim zuständigen IBM Ansprechpartner erhältlich. Hinweise auf IBM-Lizenzprogramme oder andere IBM Produkte bedeuten nicht, dass nur Programme, Produkte oder Services von IBM verwendet werden können. Anstelle der IBM Produkte, Programme oder Services können auch andere, ihnen äquivalente Produkte, Programme oder Services verwendet werden, solange diese keine gewerblichen oder anderen Schutzrechte von IBM verletzen. Die Verantwortung für den Betrieb von Produkten, Programmen und Services anderer Anbieter liegt beim Kunden. Für die in diesem Handbuch beschriebenen Erzeugnisse und Verfahren kann es IBM Patente oder Patentanmeldungen geben. Mit der Auslieferung dieses Handbuchs ist keine Lizenzierung dieser Patente verbunden. Lizenzanforderungen sind schriftlich an folgende Adresse zu richten (Anfragen an diese Adresse müssen auf Englisch formuliert werden):

IBM Director of Licensing

IBM Europe, Middle East & Africa

Tour Descartes

2, avenue Gambetta

92066 Paris La Defense

France

Trotz sorgfältiger Bearbeitung können technische Ungenauigkeiten oder Druckfehler in dieser Veröffentlichung nicht ausgeschlossen werden.

Die hier enthaltenen Informationen werden in regelmäßigen Zeitabständen aktualisiert und als Neuausgabe veröffentlicht. IBM kann ohne weitere Mitteilung jederzeit Verbesserungen und/oder Änderungen an den indieser Veröffentlichung beschriebenen Produkten und/oder Programmen vornehmen. Verweise in diesen Informationen auf Websites andererAnbieter werden lediglich als Service für den Kunden bereitgestellt und stellen keinerlei Billigung des Inhalts dieser Websites dar.

Das über diese Websites verfügbare Material ist nicht Bestandteil des Materials für dieses IBM Produkt. Die Verwendung dieser Websites geschieht auf eigene Verantwortung.

Werden an IBM Informationen eingesandt, können diese beliebig verwendet werden, ohne dass eine Verpflichtung gegenüber dem Einsender entsteht. Lizenznehmer des Programms, die Informationen zu diesem Produkt wünschen mit der Zielsetzung: (i) den Austausch von Informationen zwischen unabhängig voneinander erstellten Programmen und anderen Programmen (einschließlich des vorliegenden Programms) sowie (ii) die gemeinsame Nutzung der ausgetauschten Informationen zu ermöglichen, wenden sich an folgende Adresse:

IBM Corporation

Dept F6, Bldg 1

294 Route 100

Somers NY 10589-3216

U.S.A.

Die Bereitstellung dieser Informationen kann unter Umständen von bestimmten Bedingungen - in einigen Fällen auch von der Zahlung einer Gebühr - abhängig sein.

Die Lieferung des in diesem Dokument beschriebenen Lizenzprogramms sowie des zugehörigen Lizenzmaterials erfolgt auf der Basis der IBM Rahmenvereinbarung bzw. der Allgemeinen Geschäftsbedingungen von IBM, der IBM Internationalen Nutzungsbedingungen für Programmpakete oder einer äquivalenten Vereinbarung.

Alle in diesem Dokument enthaltenen Leistungsdaten stammen aus einer kontrollierten Umgebung. Die Ergebnisse, die in anderen Betriebsumgebungen erzielt werden, können daher erheblich von den hier erzielten Ergebnissen abweichen. Einige Daten stammen möglicherweise von Systemen, deren Entwicklung noch nicht abgeschlossen ist. Eine Gewährleistung, dass diese Daten auch in allgemein verfügbaren Systemen erzielt werden, kann nicht gegeben werden. Darüber hinaus wurden einige Daten unter Umständen durch Extrapolation berechnet. Die tatsächlichen Ergebnisse können davon abweichen. Benutzer dieses Dokuments sollten die entsprechenden Daten in ihrer spezifischen Umgebung prüfen.

Alle Informationen zu Produkten anderer Anbieter stammen von den Anbietern deraufgeführten Produkte, deren veröffentlichten Ankündigungen oder anderen allgemein verfügbaren Quellen.

IBM hat diese Produkte nicht getestet und kann daher keine Aussagen zu Leistung, Kompatibilität oder anderen Merkmalen machen. Fragen zu den Leistungsmerkmalen von Produkten anderer Anbieter sind an den jeweiligen Anbieter zu richten.

Aussagen über Pläne und Absichten von IBM unterliegen Änderungen oder können zurückgenommen werden und repräsentieren nur die Ziele von IBM.

Alle von IBM angegebenen Preise sind empfohlene Richtpreise und können jederzeit ohne weitere Mitteilung geändert werden. Händlerpreise können u. U. von den hier genannten Preisen abweichen.

Diese Veröffentlichung dient nur zu Planungszwecken. Die in dieser Veröffentlichung enthaltenen Informationen können geändert werden, bevor die beschriebenen Produkte verfügbar sind.

Diese Veröffentlichung enthält Beispiele für Daten und Berichte des alltäglichen Geschäftsablaufs. Sie sollen nur die Funktionen des Lizenzprogramms illustrieren und können Namen von Personen, Firmen, Marken oder Produkten enthalten. Alle diese Namen sind frei erfunden; Ähnlichkeiten mit tatsächlichen Namen und Adressen sind rein zufällig.

#### COPYRIGHTLIZENZ:

Diese Veröffentlichung enthält Musteranwendungsprogramme, die in Quellensprache geschrieben sind und Programmiertechniken in verschiedenen Betriebsumgebungen veranschaulichen. Sie dürfen diese Musterprogramme kostenlos kopieren, ändern und verteilen, wenn dies zu dem Zweck geschieht, Anwendungsprogramme zu entwickeln, zu verwenden, zu vermarkten oder zu verteilen, die mit der Anwendungsprogrammierschnittstelle für die Betriebsumgebungkonform sind, für die diese Musterprogramme geschrieben werden. Diese Beispiele wurden nicht unter allen denkbaren Bedingungen getestet. IBM kann daher die Zuverlässigkeit, Wartungsfreundlichkeit oder Funktion dieser Programm nicht garantieren oder implizieren. Die Musterprogramme werden "WIE BESEHEN", ohne Gewährleistung jeglicher Art bereitgestellt. IBM übernimmt keine Haftung für Schäden, die durch Ihre Verwendung der Musterprogramme entstehen.

Kopien oder Teile der Musterprogramme bzw. daraus abgeleiteter Code müssen folgenden Copyrightvermerk beinhalten:

<span id="page-34-0"></span>© (Name Ihres Unternehmens) (Jahr). Teile des vorliegenden Codes wurden aus Musterprogrammen der IBM Corp. abgeleitet.

© Copyright IBM Corp. \_Jahreszahl oder Jahreszahlen eingeben\_. Alle Rechte vorbehalten.

Wird dieses Buch als Softcopy (Book) angezeigt, erscheinen keine Fotografien oder Farbabbildungen.

#### **Marken**

IBM, das IBM Logo und ibm.com sind Marken oder eingetragene Marken der International Business Machines Corporation.Weitere Produkt- und Servicenamen können Marken von IBM oder anderen Unternehmen sein. Weitere Produkt- und Servicenamen können Marken von IBM oder anderen Unternehmen sein. Eine aktuelle Liste der IBM Marken finden Sie auf der Webseite "Copyright and trademark information" unter [http://www.ibm.com/legal/us/en/copytrade.shtml.](http://www.ibm.com/legal/us/en/copytrade.shtml)

Andere Namen können Marken der jeweiligen Rechtsinhaber sein. Weitere Firmen-, Produkt- und Servicenamen können Marken oder Servicemarken anderer Unternehmen sein.

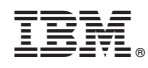

Gedruckt in Deutschland